# **Geometry Operations: OGR and GEOS**

The GEOS library

http://geos.refractions.net

provides the spatial predicates originally used in PostGIS, now OGR, and soon MapServer. In this exercise we'll explore unions, intersections, differences, buffers, and work our way up to the task of creating a buffered union of many features from a shapefile.

### *Matplotlib*

Along the way we are going to use the matplotlib package for visualization of our results. This is matlab-like software that is attracting a lot of attention from Python users. If we have time at the end of the workshop, some of you may be interested in digging deeper into matplotlib.

```
>>> from matplotlib import pylab
>>> pylab.plot()
\lceil>>> pylab.show()
```
This creates an output window into which we'll render geometries.

## *Geometries*

Let's create two simple, overlapping polygons using the same string interpolation and WKT factory method as in the previous exercise:

```
>>> r1 = {'minx': -5.0, 'miny': 0.0, 'maxx': 5.0, 'maxy':
10.0}
>>> r2 = {'minx': 0.0, 'miny': -5.0, 'maxx': 10.0, 'maxy':
5.0}
>>> template = 'POLYGON ((%(minx)f %(miny)f, %(minx)f %
(maxy)f, \frac{1}{2} (maxx)f \frac{2}{3} (maxy)f, \frac{2}{3} (maxy)f, \frac{2}{3} (minx)f \frac{2}{3}(miny) f))'
>>> w1 = template % r1
>>> w2 = template % r2
```
You could print these to verify. Next we import the ogr module and use its WKT factory to create instances of ogr.Geometry:

```
>>> from gdal import ogr
```
Howard Butler and Sean Gillies *Open Source Geospatial '05 Sean Gillies June 16-18, 2005*

#### *Plotting*

Initially we downloaded a helper file named plot.py. It contains two functions for plotting geometries in the matplotlib window.

```
>>> from plot import plot poly, plot line
>>> plot poly(g1, color='green', alpha=0.25)
>>> plot poly(g2, color='blue', alpha=0.25)
```
The result should be something like

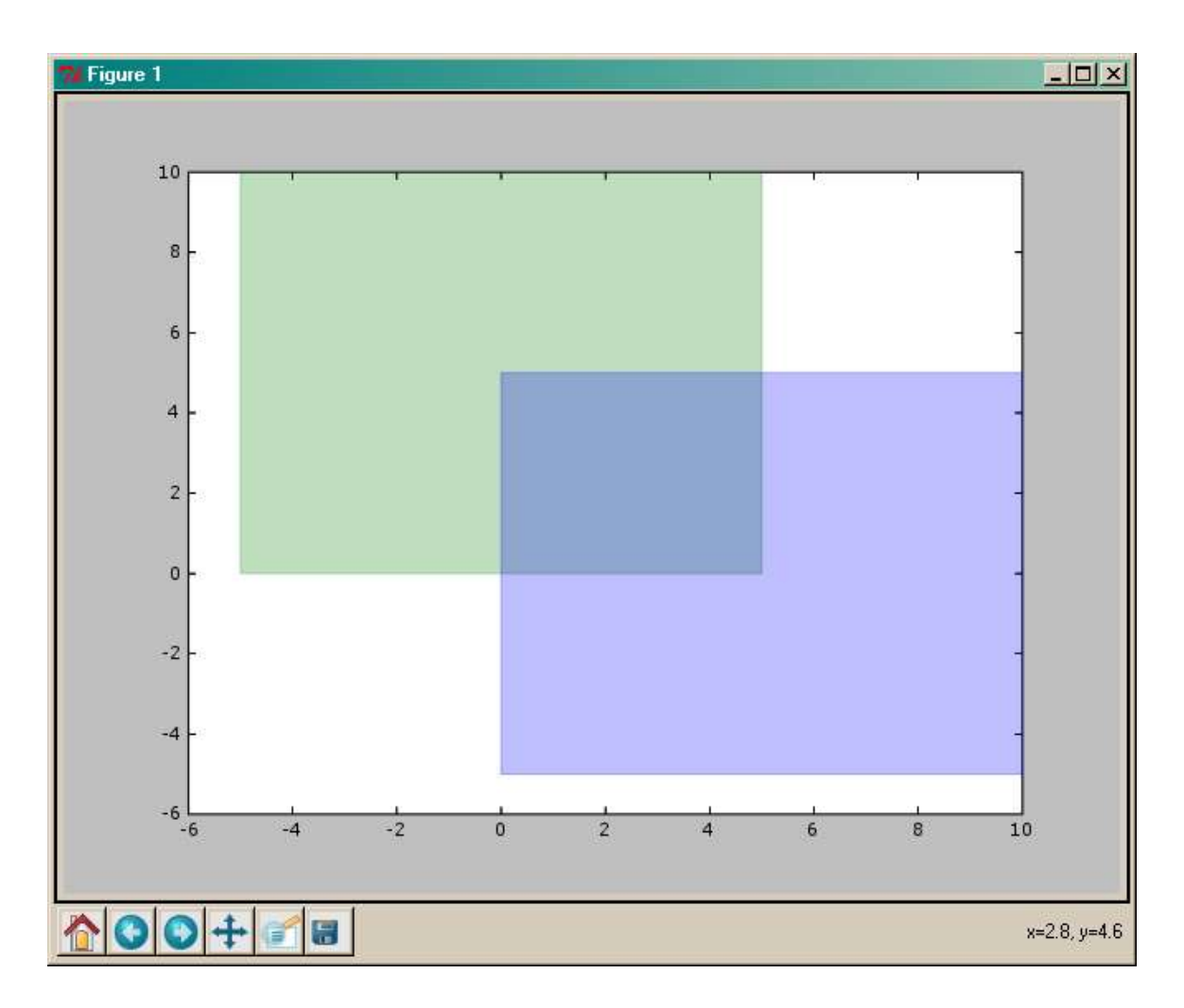

Howard Butler and Sean Gillies *Open Source Geospatial '05 Sean Gillies June 16-18, 2005*

#### *Intersection*

Let's try the Intersection() and Buffer() methods of ogr.Geometry first.

```
>>> inter = g1.Intersection(g2)
\gg buffered inter = inter.Buffer(0.5)
>>> plot line(buffered inter, color='red')
```
The result:

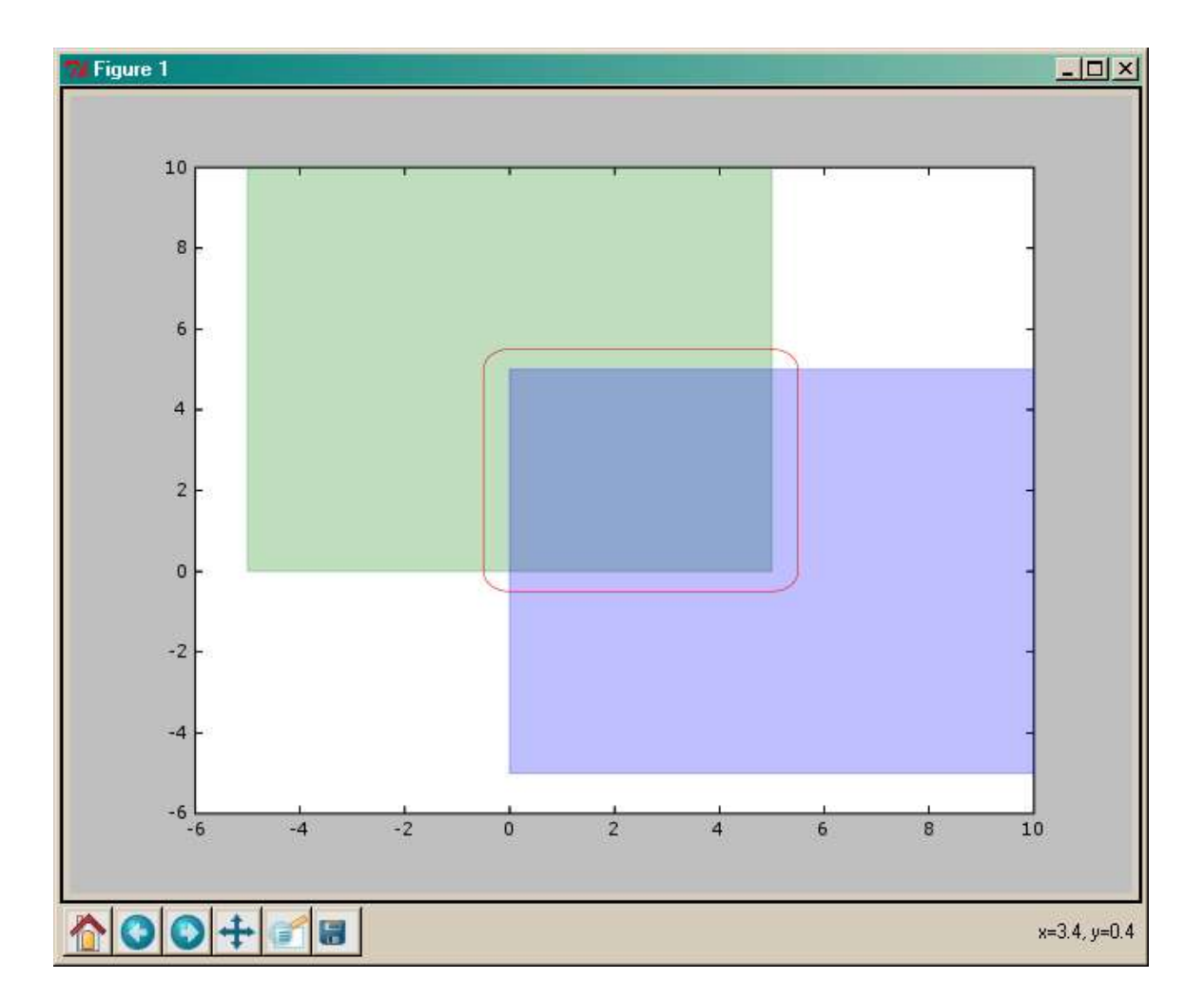

### *Union*

Now the Union() method.

```
>>> union = g1.Union(g2)
```

```
>>> buffered union = union.Buffer(1.0)
```

```
>>> plot line(buffered union, color='cyan')
```
Howard Butler and Sean Gillies *Open Source Geospatial '05 Sean Gillies June 16-18, 2005*

#### and the results

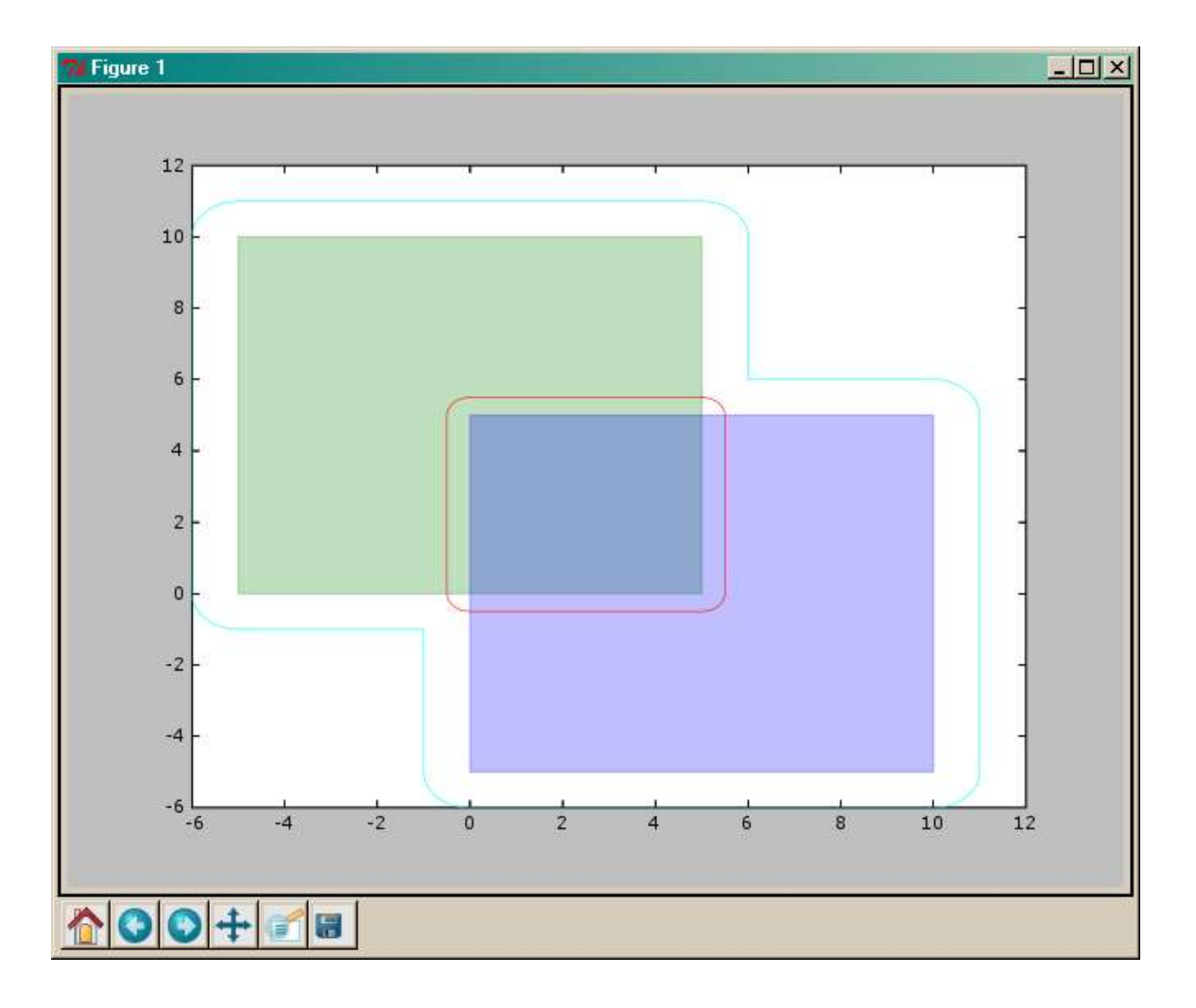

#### *Lifelike Geometries*

Let's close up that output window and move on to less artificial geometries. At c:\ms4w\python\data\world\_borders.shp is a world borders shapefile derived from VMAP0 by Schuyler Erle, Rich Gibson, and Jo Walsh. We'll use the OGRFeatureIterator class from the fiter.py helper module to select several of the features from this shapefile:

```
>>> from fiter import OGRFeatureIterator
>>> filename = r'c:\ms4w\python\data\world borders.shp'
```
Now, define a spatial bounding box and an OGR attribute filter to constrain features. The GEOS Union() operation is very slow, and we don't want to wait for too many polygons.

Howard Butler and Sean Gillies *Open Source Geospatial '05 Sean Gillies June 16-18, 2005*

```
\gg bounds = (-10.0, 30.0, 20.0, 60.0)>>> attrfilter = "fips cntry = 'UK'"
```
Next, we create a list to hold selected features, and declare the name u, for our union geometry, to begin with the value None.

```
\gg geoms = []
\gg u = None
```
The following iteration appends each selected geometry g and builds up the union of all selected geometries. Iterators are a very common construct, and a big component of Python flavor. The if/else blocks below ensure that we begin our union geometry as the clone of a selected geometry, and clone only once.

```
>>> for q in OGRFeatureIterator(filename, bounds,
attrfilter):
... geoms.append(g)
... if u:
\ldots u = u.Union(g)
... else:
\ldots u = g.Clone()
...
>>>
```
Now, let's plot the selected geometries using the previously imported plot poly() function.

```
>>> for g in geoms:
... plot poly(g, color='green', alpha=0.25)
...
>>>
```
the result

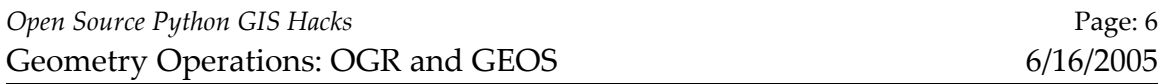

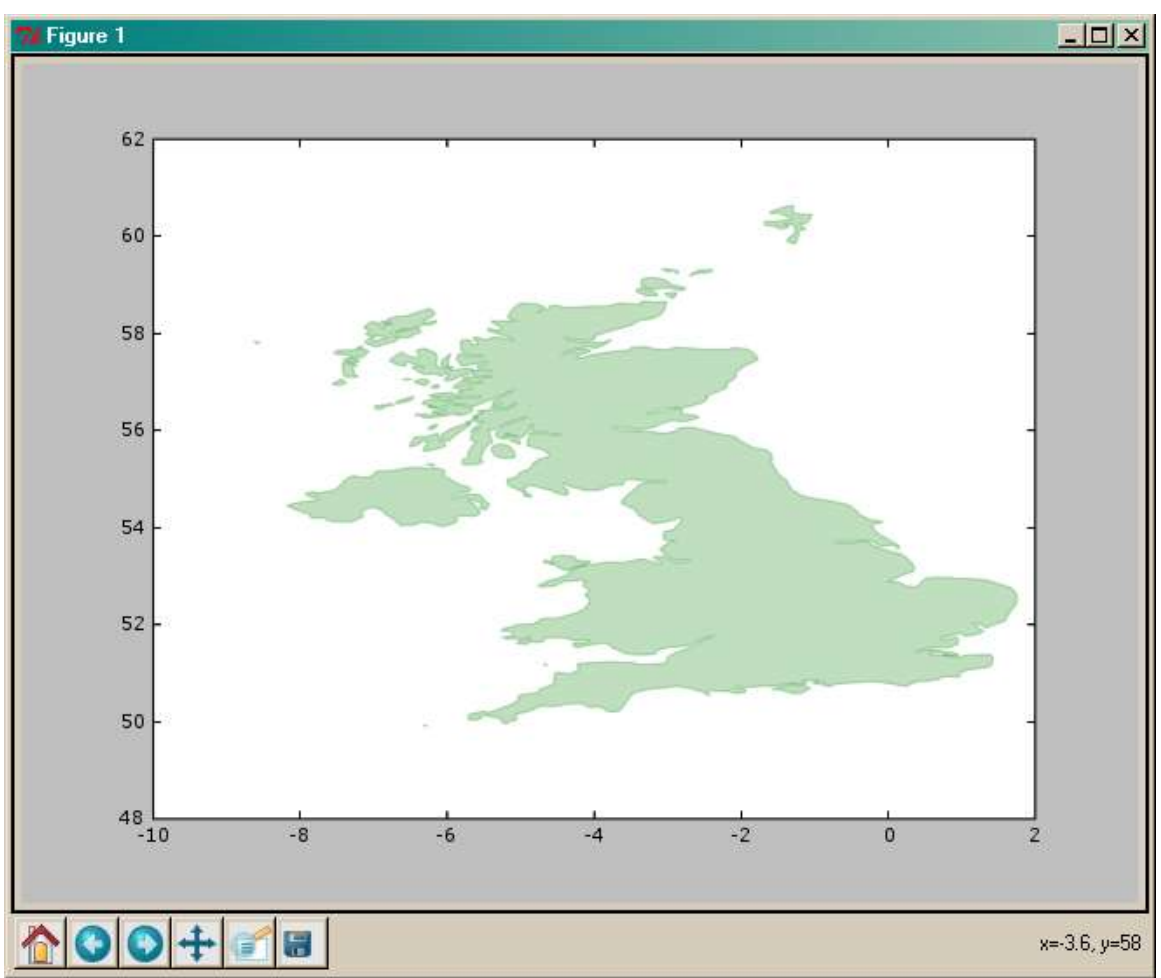

Now, buffer the union and plot it. This is a fairly lengthy operation ...

```
\gg buffer = u.Buffer(1.0)
>>> plot_line(buffer, color='red')
>>>
```
The results

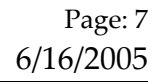

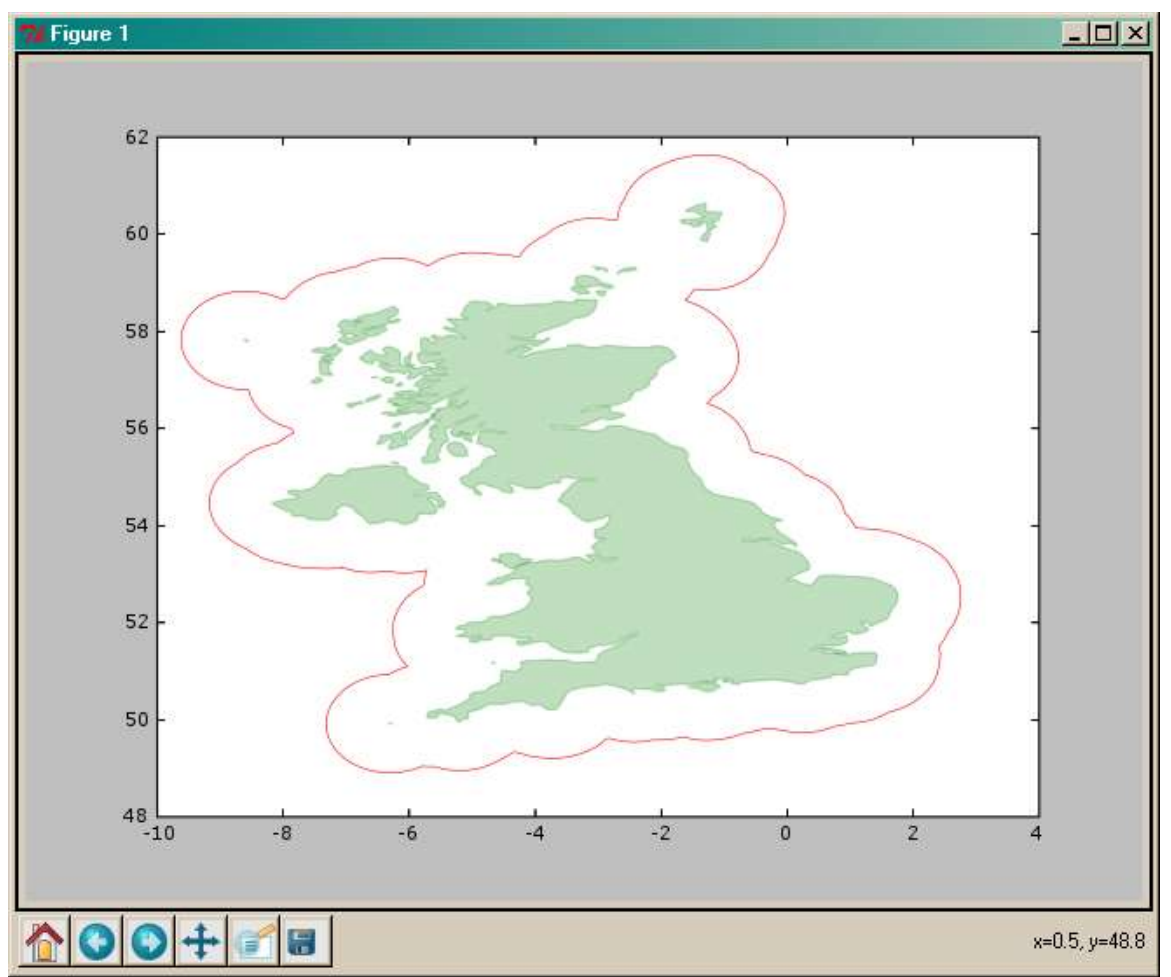

### *Continuation*

In the workshop's extra time, some of you may want to try saving these geometries to a file using ogr.py as we did in the previous tileindex exercise, and display them in OpenEV. Some may be interested in grabbing some features via WFS and plotting them in the same window with the buffered UK features.